# **PIL -04NS**

The PIL-04NS remote control features four LEDs and four touch fields

- $\checkmark$   $\blacktriangle$  "UP"
- $\checkmark$  -- "STOP"
- ▼ "DOWN"
- $=$  "CHANGE CHANNEL"

#### **Activating the roller shutter/roller blind**

Press and release "CHANGE CHANNEL" to activate and move the motor, and press and release  $\triangle$  (OPEN) or  $\nabla$  (CLOSE). The motor can be stopped anytime.

**Roller blind mode:** press and hold "STOP" and press and release **▲** or ▼.

The remote control is in sleep mode by default, press ▲, ▼, "STOP", "CHANGE CHANNEL" to activate the remote control (indicated by channel LED and buzzer).

## **Registering the remote controls**

The channels can be controlled via the PIL-04NS remote control previously registered for this channel to a specific motor or controller.

## **Access to the programming mode:**

**1. Each time the motor or ST-01RL controller are connected to the mains, the devices remain in the programming mode for 10 seconds (first remote control).** 

#### **Procedure:**

Connect 230 VAC power supply to the motor/controller. Within 10 seconds:

- press "UP" ▲ and "DOWN" ▼ on the remote control simultaneously and release "UP" ▲ and then

"DOWN", all LEDs will lit.

The motor will move the roller shutter up and down. Press  $\triangle$  within the next 10 seconds to register the selected channel. Short up and down movement will verify the correct registration.

### **All previously registered channels will be deleted from the memory.**

#### **2. The programming mode can also be accessed on ST-01R/ST-01RL controller or motor with a previously registered remote control.**

 The other channels of the same or different remote control are registered without switching the power supply off. Enter the programming mode using a registered remote control.

Press "UP" ▲ and "DOWN" ▼ simultaneously and release "UP" ▲ and then "DOWN" ▼.

 The roller shutter will move up and down in a series of short movements, corresponding to the number of channels programmed. The motor/controller remains in the programming mode for 10 seconds. To register a new channel for the same or different remote control, press ▲ for the channel to be added.

#### **3. Press S1 programming key on ST-01R controller and press ▲ on the remote control.**

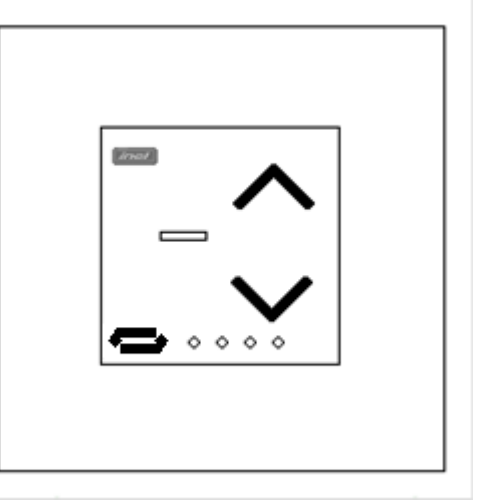